## Author reply during 2nd revision (essd-2021-441)

Dear reviewers,

we appreciate that you took the time to review our manuscript a second time. We acknowledge your reviewing efforts in the Acknowledgements section. Also, thank you very much for your positive recommendation again.

As was anticipated in the initial and revised manuscript versions, the "Produktcenter" of BGR is now being replaced by the "Geoportal", leading to better functionality and easier-to-find download links. To address your comments from the second review in the revised version, we decided to refer to the new Geoportal only (as it is now operational) and, in addition, to simplify the download of the data sets further. The latter is achieved by desisting from the 'data series' with subordinary data sets (one per year and product). Instead, each data product can now be downloaded as a single data set (.zip file for one product containing all years and stations). Consequently, the DOI of a product directly points to the respective data set in the data portal rather than a data series. There are no hard-tofind related data sets anymore, and a download link is provided directly on the landing page or next to the search result in the Geoportal. Since all years are compressed within one zip file, the download file sizes have considerably increased. But overall, the products have become much more accessible. We refer to the details given in the response below.

Yours sincerely,

Patrick Hupe on behalf of all co-authors

---

Comment (Catherine de Groot-Hedlin): Thank you for the responses to my initial review. The manuscript is clearer now and the added information is Tables A1 and B1 is helpful. I still have doubts about the ease of data access. Thank you for including detailed information in your response regarding how to access the data. I have been able to confirm that the data are indeed available. However, the manuscript does not include these detailed steps on how to access the data, which may be confusing as there are several windows to click through; clicking on the given links does not lead to immediate access. It would be helpful to go into a bit more detail on what steps to take. I am not suggesting including the screenshots of all the steps, but maybe list the steps, i.e. a) clear the popup window, b) click on the 'show datasets' button, c) click on the title of a dataset in the new window that pops up, d) click on access, etc. I was able to find the data using the steps you suggested starting from the DOI links but was still unable to find it using the BGR link. Please consider either removing the BGR link or else include further explanations on how to get the data that way.

Again, I recommend that publication of this manuscript after consideration of this minor edit.

Reply: Thank you for your feedback on the ease of data access, which is much appreciated. As mentioned in the cover letter above, the DOIs link to the new Geoportal now, superseding the formerly used product center. The 'data series plus data set'-structure has been replaced by a single data set per product. We believe that these two changes make it much easier to find and download the zipped data files. We have accordingly adapted Section 6 of the manuscript. The data access description reduces to the following:

*The infrasound data products are openly accessible through the product center ('Geoportal', [https://geoportal.bgr.de/,](https://geoportal.bgr.de/mapapps/resources/apps/geoportal/index.html?lang=en#/) last accessed on 26 July 2022) of the Federal Institute for Geosciences and Natural Resources (BGR), the German NDC (Pilger et al., 2017). For each of the four product types, the Geoportal contains one data set that is assigned a DOI (Table 2). Each data set is provided as a compressed .zip file. The .zip files contain a README file, yearly subdirectories with the netCDF (.nc) data files for all certified stations, and a simple MATLAB code that reads and plots the netCDF data of a station.*

*With the DOI as the search item, a data product can be found in the Geoportal using the search function. Alternatively, search 'infrasound' and set the filter 'dataset' for displaying a list of all available infrasound data products (i.e., not limited to these four data sets). The direct landing page of a DOI (e.g.[, https://doi.org/10.25928/bgrseis\\_bblf-ifsd](https://doi.org/10.25928/bgrseis_bblf_ifsd) for 'maw') opens the metadata page of the respective product (this page may take a few seconds to load). The download link of a data set (.zip file) is displayed on the right side of both the search result and the metadata page ('Download – Select type – Download-Link').*

*Table 1: DOIs and references related to the infrasound products. The file sizes refer to the 2003–2020 data sets and will increase when more recent years are added to the .zip files.*

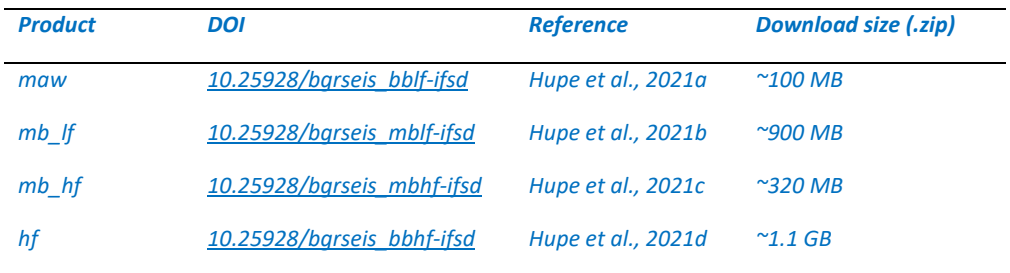